# Laboratorium Techniki Obliczeniowej i Symulacyjnej

Ćwiczenie 3. Operacje logiczne i struktury sterujące.

Opracował: dr inż. Sebastian Dudzik

### **1. Cel ćwiczenia**

Celem ćwiczenia jest zapoznanie się z elementami programowania wysokopoziomowego, a w szczególności operacjami logicznymi i strukturami sterującymi języka MATLAB.

#### **2. Wprowadzenie**

#### **2.1. Relacje i wyrażenia logiczne**

#### **2.1.1. Operatory porównania**

Języki wysokiego poziomu zazwyczaj posiadają specjalny typ przechowujący wartości typu logicznego (prawda lub fałsz). Język MATLAB nie posiada typu logicznego. W języku MATLAB, logicznej prawdzie odpowiada macierz o wszystkich elementach niezerowych, logicznemu fałszowi — macierz pusta lub zawierająca co najmniej jedno zero. Wyrażeń logicznych używa się w instrukcjach sterujących oraz przy przetwarzaniu macierzy. Operatory porównania zestawione w tab. [1](#page-0-0) umożliwiają konstrukcje wyrażeń logicznych.

| Wyrażenie        | Relacja                |
|------------------|------------------------|
| $Op1 == Op2$     | Op1 równe Op2          |
| $Op1 \sim = Op2$ | Op1 różne Op2          |
| Op1 < Op2        | Op1 mniejsze niż Op2   |
| Op1 > Op2        | Op1 większe niż Op2    |
| $Op1 \leq Op2$   | Op1 mniejsze równe Op2 |
| $Op1 >= Op$      | Op1 większe Op2        |

<span id="page-0-0"></span>Tab. 1. Operatory porównania w jęz. MATLAB

Operatory porównania (relacyjne) badają czy pomiędzy operandami będącymi elementami macierzy zachodzą określone relacje. Jeśli relacja jest spełniona Operatory porównania należy stosować ostrożnie. Reprezentacja zmiennoprzecinkowa jest obarczona niedokładnością. Z tego powodu, nawet przy niewielkiej różnicy pomiędzy wartością spodziewaną a wartością otrzymaną, może dojść do sytuacji nieprzewidzianych (np. pętla nieskończona).

#### **2.1.2. Operatory logiczne**

W języku MATLAB istnieją trzy rodzaje operatorów logicznych: operujące na elementach macierzy, będących operandami (operandami są macierze), warunkowe operatory logiczne (ang. *short-circuit*) — operujące na skalarnych wyrażeniach logicznych i operatory bitowe — operujące na poszczególnych bitach macierzy lub wartości całkowitych. Operatory logiczne pierwszego rodzaju zestawiono w tab. [2.](#page-1-0)

| Operator     | Funkcja logiczna    |
|--------------|---------------------|
| Op1   Op2    | Alternatywa         |
| Op1 $\&$ Op2 | Koniunkcja          |
| xor(0p1,0p2) | Różnica symetryczna |
| $\sim$ Op1   | Negacja             |

<span id="page-1-0"></span>Tab. 2. Operatory logiczne operujące na elementach macierzy

Warunkowe operatory logiczne (ang. *short-circuit*) służą do wykonywania operacji na skalarnych wyrażeniach logicznych. Umożliwiają one podjęcie decyzji o wartości wyrażenia na podstawie analizy jedynie pierwszego operandu (jeśli jest to możliwe) — jeżeli nie trzeba nie jest brany pod uwagę drugi operand. Kluczową różnicą pomiędzy operatorami operującymi na elementach macierzy i operatorami typu short-circuit jest to, że w przypadku tych pierwszych, jako operandy muszą wystąpić macierze (lub wektory) a w przypadku drugich — wartości skalarne. Operatory typu short-circuit zestawiono w tab. [3.](#page-1-1)

| Operator            | Opis                                                                                                    |
|---------------------|----------------------------------------------------------------------------------------------------|
| Op1 $\&\&$ Op2      |                                                                                                    |
|                     | Zwraca logiczną prawdę (1), jeżeli oba operandy mają wartość logicznej prawdy (1). Zwraca logiczny fałsz (0), jeżeli |
|                     | którykolwiek z operandów ma wartość logicznego fałszu (0).                                                           |
| $Opt \parallel Op2$ | Zwraca logiczną prawdę (1), jeżeli jeden lub oba operandy                                                            |
|                     | mają wartość logicznej prawdy (1). Zwraca logiczny fałsz                                                             |
|                     | $(0)$ , jeżeli oba operandy mają wartość logicznego fałszu $(0)$                                                     |

<span id="page-1-1"></span>Tab. 3. Operatory typu short-circuit w języku MATLAB

Logiczne operatory bitowe zebrano w tab. [4.](#page-2-0) Jako argumentów wymagają one nieujemnych liczb całkowitych. W przykładach zamieszczonych w tab. [4](#page-2-0) przyjęto następujące wartości skalarne: *A* = 28, bitowo: 11100, *B* = 21, bitowo: 10101.

### **2.1.3. Funkcje logiczne**

Korzystając z funkcji logicznych można w wygodny sposób badać właściwości macierzy lub ich elementów. Nie chodzi tu o właściwości w sensie algebraicznym (rząd, dodatnia określoność itp.). Funkcje logiczne można podzielić na dwie grupy: do badania własności macierzy jako całości (tab. [5\)](#page-2-1) oraz do badania własności elementów macierzy (tab. [6\)](#page-3-0).

| Funkcja      | Opis                  | Przykład                          |
|--------------|-----------------------|-----------------------------------|
| bitand(A, B) | Alternatywa bitowa    | $bitand(A,B) = 20$ (binary 10100) |
| bitor(A, B)  | Koniunkcja bitowa     | $bitor(A,B) = 29$ (binary 11101)  |
| bitcmp(A, B) | Uzupełnienie n-bitowe | bitcmp $(A,5) = 3$ (binary 00011) |
| bitxor(A, B) | Bitowa różnica syme-  | $bitxor(A, B) = 9$ (binary 01001) |
|              | tryczna               |                                   |

Tab. 4. Logiczne operatory bitowe języka MATLAB

<span id="page-2-0"></span>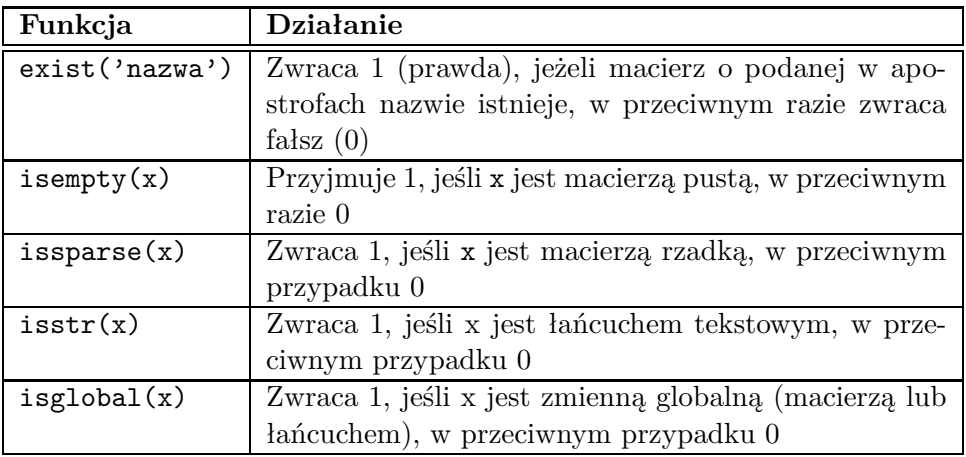

<span id="page-2-1"></span>Tab. 5. Funkcje logiczne do badania własności całych macierzy

### **2.2. Instrukcje sterujące**

Instrukcje sterujące w języku MATLAB można podzielić na cztery grupy:

- instrukcje warunkowe,
- *•* pętle,
- *•* instrukcje obsługi błędów,
- *•* końca programu return

Instrukcje warunkowe pozwalają na wybranie, który blok kodu zostanie wykonany. Aby dokonać wyboru, w zależności, czy warunek jest czynie jest spełniony, należy użyć instrukcji if.Aby wybrać spośród pewnej liczby możliwych opcji, należy użyć instrukcji switch i case.

Instrukcja if oblicza wyrażenie logiczne i wykonuje blok kodu (grupę instrukcji) zależnie od wartości tego wyrażenia. Najprostsza składnia instrukcji if jest następująca:

```
if wyrażenie_logiczne
   instrukcje
end
```

| Funkcja               | Działanie                                                                                                    |  |
|-----------------------|----------------------------------------------------------------------------------------------------|--|
| any(x)                | Wektory: $1$ — jeśli którykolwiek element jest niezero-<br>wy Macierze: tworzy wektor wierszowy (kolumny są<br>zerami lub jedynkami). Jeżeli w kolumnie występuje<br>przynajmniej jeden element niezerowy — wartość ele-<br>mentu: 1. |  |
| all(x)                | Podobnie jak any, $1 -$ gdy wszystkie elementy są nie-<br>zerowe                                                                                                    |  |
| $I = find(x)$         | Zwraca indeksy niezerowych elementów wektora x                                                                                                    |  |
| $[I,J]=find(x)$       | Zwraca indeksy wierszy i kolumn niezerowych elemen-<br>tów macierzy x                                                                                                    |  |
| $[I, J, V] = find(x)$ | Analogicznie do powyższego, dodatkowo wektor V za-<br>wiera elementy macierzy x                                                                                                    |  |
| isnan(x)              | Zwraca macierz z elementami=1 gdy dany element $x$<br>nie jest liczbą                                                                                                    |  |
| isinf(x)              | Zwraca macierz z elementami=1 gdy dany element $x$<br>jest równy $+$ inf lub -inf                                                                                                    |  |

<span id="page-3-0"></span>Tab. 6. Funkcje logiczne do badania własności elementów macierzy

Jeżeli wartość wyrażenia logicznego jest prawdą (to znaczy równa jest jeden) MATLAB wykonuje wszystkie instrukcje pomiędzy if i end. Po linii zawierającej end wykonanie programu jest wznawiane. Instrukcje if można zagnieżdżać dowolną ilość razy. Jeżeli w wyniku obliczenia wyrażenia logicznego powstaje macierz lub wektor, aby było ono spełnione, wszystkie elementy muszą być niezerowe. else i elseif dodatkowo warunkują wykonanie instrukcji if. Instrukcja else nie posiada warunku logicznego. Instrukcje z nią związane są wykonywane jeżeli poprzedzające else wyrażenie po if zwróci wartość 0 (warunek po najbliższym, poprzedzającym if nie jest spełniony). Instrukcja elseif posiada warunek logiczny, który jest obliczany, jeżeli poprzedzający warunek if (wyrażenie) nie jest spełniony. Elementy (polecenia) związane z tą instrukcją są wykonywane, jeżeli warunek po elseif jest spełniony. Wewnątrz instrukcji if można wiele razy użyć instrukcji elseif. Jeżeli wartością wyrażenia warunkowego jest macierz pusta, warunek nie jest spełniony.

Inna grupa instrukcji logicznych to: switch–case–otherwise. Podstawowa forma instrukcji switch–case–otherwise.

```
switch expression (scalar or string)
  case wartość1
      instrukcje % Wykonywane gdy wyrażenie równe wartość1
  case wartość2
      instrukcje % Wykonywane gdy wyrażenie równe wartość2
    .
    .
```
.

```
otherwise
```

```
instrukcje % Wykonywane gdy żadna z wartości case
               % nie jest równa wartości wyrażenia
```
end

Konstrukcja switch składa się z:

- *•* słowa kluczowego switch i następującego po nim warunku logicznego,
- *•* pewna liczba bloków case. Grupy składają się ze słowa kluczowego case i następującej po nim możliwej wartości wyrażenia, umieszczonych w jednej linii. W następnych liniach znajduje się dowolna ilość instrukcji (włączając w to instrukcje switch),
- *•* opcjonalnej grupy otherwise. Składa się ona ze słowa kluczowego otherwise za którym znajdują się instrukcje wykonywane w przypadku gdy wyrażenie wyspecyfikowane po switch nie przybiera żadnej z wartości wymienionych w blokach case,
- *•* instrukcji end kończącej działanie bloku switch–case–otherwise

Za pomocą pętli możliwe jest powtarzalne wykonywanie bloków kodu. Jedno powtórzenie zwane jest iteracją. Jeśli znana jest wymagana liczba iteracji, wykorzystuje się pętlę for. Instrukcja while jest bardziej odpowiednia jeżeli liczba wykonań pętli zależy od tego jak długo spełniony bądź nie jest określony warunek. Instrukcje continue i break dają większą kontrolę nad opuszczeniem (wyjściem z) pętli.

Pętla for wykonuje instrukcję lub grupę instrukcji określoną liczbę razy. Pętla for ma następującą składnię:

```
for index = start:krok:koniec
    instrukcje
end
```
Domyślną wartością kroku jest 1. Możliwe jest wyspecyfikowanie każdej wartości kroku, włączając w to wartości ujemne. Pętle for mogą być zagnieżdżane. Często bardziej wydajną wersję programu obliczeniowego można stworzyć wektoryzując pętlę for. Pętle można indeksować za pomocą macierzy

Pętla while powtarza instrukcję lub blok instrukcji tak długo jak wyrażenie sterujące przyjmuje wartość logicznej prawdy (w języku MATLAB 1). Pętla while ma następującą składnię:

```
while wyrażenie
      instrukcje
```
end

Jeżeli wyrażenie przyjmuje wartość macierzową, każdy element tej macierzy musi być równy 1, aby wykonywanie instrukcji było kontynuowane. Aby zredukować macierz do wartości skalarnej, można wykorzystać funkcję all lub any.

Opuszczenie pętli while następuje w każdym momencie wykonywanie poprzez użycie instrukcji break.

Instrukcja continue w miejscu wystąpienia przenosi sterowanie pętli while lub for do następnej iteracji pomijając część bloku kodu występującego po niej.

Instrukcja break kończy wykonanie pętli for lub pętli while.

Instrukcje obsługi błędów podejmowanie działań w przypadku wystąpienia błędu. Do kontroli, czy określona komenda w kodzie źródłowym powoduje powstanie błędu, służy instrukcja try. Jeżeli błąd wystąpił wewnątrz bloku try, MATLAB natychmiast przechodzi do odpowiadającego mu bloku catch. Blok ten jest odpowiedzialny za obsługę zaistniałego błędu. Ogólna forma instrukcji try-catch jest następująca:

```
try
   instrukcja
   ...
   instrukcja
catch
   instrukcja
   ...
   instrukcja
```
#### end

W powyższym ciągu instrukcji, blok pomiędzy try i catch są wykonywane dopóki nie wystąpi błąd. Następnie wykonywane są instrukcje pomiędzy catch i end. Powód błędu może być uzyskany za pomocą lasterr.

## **3. Program ćwiczenia**

1. Uruchomienie programu MATLAB.

W ćwiczeniu wykorzystano program MATLAB w wersji 5.3 (R11.1). Uruchomienie programu następuje poprzez skrót na pulpicie (Matlab5.3) lub bezpośrednio z kata- $\log u \ C:\ \ \mathcal{M}atlabR11\ \ \ \mathbf{bin}\ \$ 

- 2. Uruchomienie programu Wordpad.exe. Program można uruchomić poprzez wywołanie: *Start\Programy\Akcesoria\ Wordpad* lub poprzez skrót na pulpicie.
- 3. Przejście do katalogu roboczego dla grupy laboratoryjnej.

Domyślnym katalogiem startowym (roboczym) programu MATLAB jest *C:\Matlab R11\work\*. Zadanie polega na przejściu do podkatalogu katalogu *work*. Podkatalog (utworzony na pierwszych zajęciach laboratoryjnych) nazwany jest wybranymi 2 nazwiskami studentów, wchodzących w skład grupy laboratoryjnej.

(a) Wprowadzić:

>>pwd

W programie MATLAB każde wprowadzone polecenie zatwierdza się klawiszem <ENTER>. Zwrócić uwagę na ścieżkę dostępu do katalogu bieżącego.

- (b) Wprowadzić:
	- >>cd *nazwa\_podkatalogu*

Parametr *nazwa\_pod-katalogu* powinien składać się z nazwisk 2 wybranych studentów grupy laboratoryjnej (np. >>cd KowalskiNowak).

- 4. Użycie operatorów porównania. Dla: >>x=[1 5 2 8 9 0 1] i >>y=[5 2 2 6 0 0 2], wykonać poniższe komendy i zinterpretować ich wyniki.
	- (a)  $>>x>$ y oraz  $>>x< y$
	- (b)  $>>x==y$  oraz  $>>x<=y$
	- $(c)$  >>x>=y oraz >>x|y
	- (d) >>x&y oraz >>x&(*∼*y)
	- (e)  $\gg$ (x>y)|(y<x) oraz  $\gg$ (x>y)&(y<x)
	- (f) Skopiować zawartość okna poleceń programu MATLAB do programu Wordpad.
	- (g) Wyczyścić zawartość okna poleceń programu MATLAB poleceniem: >>clc
- 5. Zastosowanie indeksowania logicznego. Mając dane wektory: >>x=1:10 i >>y=[3 1 5 6 8 2 9 4 7 0] wykonać poniższe komendy i zinterpretować ich wyniki:
	- (a)  $\gg$ (x>3)&(x<8) oraz  $\gg$ x(x>5)
	- (b)  $>>y(x<=4)$  oraz  $>>x((x<2)|(x>=8))$
	- (c)  $>>y((x<2)|(x>=8))$  oraz  $>>x(y<0)$
- (d) Skopiować zawartość okna poleceń programu MATLAB do programu Wordpad.
- (e) Wyczyścić zawartość okna poleceń programu MATLAB poleceniem: >>clc
- 6. Przetwarzanie macierzy. Mając dane >>x=[3 15 9 12 -1 0 -12 9 6 1] napisać polecenia wykonujące poniższe operacje.
	- (a) Zamiana dodatnich elementów x na zera. Wprowadzić: >>x(x>0)=0 % x(warunek) wybiera elementy, dla których >> % spełniony jest warunek
	- (b) Zamiana wartości będących wielokrotnościami 3 na 3 (wykorzystać funkcję rem). Wprowadzić:  $>>x(\text{rem}(x,3) == 0) == 3$
	- (c) Mnożenie parzystych elementów x przez 5
	- (d) Stworzenie wektora y złożonego z wartości x większych od 10
	- (e) Zamiana wartości x mniejszych od średniej na zera (wykorzystać funkcję mean)
	- (f) Obliczenie sumy elementów x o wartościach nieparzystych (wykorzystać funkcję sum).
		- ! Wskazówka: do znalezienia indeksów I elementów wektora spełniających określony warunek logiczny służy funkcja find (np. I=find(x<1) znajduje indeksy elementów wektora x mniejszych od 1.
	- (g) Skopiować zawartość okna poleceń programu MATLAB do programu Wordpad.
	- (h) Wyczyścić zawartość okna poleceń programu MATLAB poleceniem: >>clc
- 7. Analiza fragmentów kodu języka MATLAB (instrukcja if. . . elseif. . . else. . . end).
	- (a) Przewidzieć wyniki działania następującego fragmentu kodu:

```
if n>1 %Jeśli n<1
   m=n+1 %Obliczenia jeśli n<1 (spełniony warunek)
else %W przeciwnym przypadku (warunek niespełniony)
   m=n-1end
```
dla podanych niżej wartości zmiennej n:

i.  $n = 7, m = ?$ ii.  $n = 0, m = ?$ iii.  $n = -10$ ,  $m = ?$ 

Ile wynosi m? Napisać skrypt w języku MATLAB, zapisać na dysku i uruchomić go. Porównać wyniki działania skryptu z przewidywaniami. Wprowadzić: >>edit

Polecenie >>edit uruchamia edytor m-plików. W oknie edytora wprowadzić fragment kodu. Zapisać plik w pliku s1.m poprzez wywołanie polecenia *Save* z menu *File*. Następnie, wprowadzić:

 $>>n=7$ 

W celu uruchomienia skryptu wprowadzić:

 $>>s1$ 

Powtórzyć powyższe 2 operacje dla pozostałych wartości zmiennej n

- (b) Skopiować zawartość okna edytora oraz wyniki działania skryptu do programu Wordpad.
- (c) Wyczyścić zawartość okna poleceń programu MATLAB poleceniem: >>clc
- (d) Przewidzieć wyniki działania następującego fragmentu kodu (postępować jak w p. (a)):

```
if z<5 %Jeśli z mniejsze niż 5
    w=2*z %Obliczenia jeżeli spełniony warunek
elseif z<10 %W przeciwnym wypadku, jeśli z<10
    w=9-z %Obliczenia jeżeli spełniony warunek
elseif z<100
    w=sqrt(z)
else
    w = zend
dla podanych niżej wartości zmiennej z:
```

```
i. z=1, w=?ii. z=9, w=?iii. z=60, w=?iv. z=200 w=?
```
Ile wynosi w? Napisać skrypt w języku MATLAB, zapisać na dysku i uruchomić go. Porównać wyniki działania skryptu z przewidywaniami.

- (e) Skopiować zawartość okna edytora oraz wyniki działania skryptu do programu Wordpad.
- (f) Wyczyścić zawartość okna poleceń programu MATLAB poleceniem: >>clc
- 8. Analiza fragmentów kodu języka MATLAB (instrukcja switch. . . case).
	- (a) Przewidzieć wyniki działania następującego fragmentu kodu ( jak w p. 7(a)):

```
switch in1
    case -1
        k=2.1^(in1) %Wykonywane jeśli in1=-1
    case 0
        k='zero' %Wykonywane jeśli in1=0
    case 1
        k=[1 2 3] %Wykonywane jeśli in1=1
end
```
dla podanych niżej wartości zmiennej in1:

- i. in1=-1, k=?
- ii. in $1=0, k=?$
- iii. in $1=1, k=?$

Ile wynosi k i jakiego jest typu? Napisać skrypt w języku MATLAB, zapisać na dysku i uruchomić go dla powyższych wartości zmiennej in1. Porównać wyniki działania skryptu z przewidywaniami. Skopiować zawartość okna edytora oraz wyniki działania skryptu do programu Wordpad.

(b) Przewidzieć wyniki działania następującego fragmentu kodu ( jak w p. 7(a)):

```
clear
switch in2
    case 10
        k=n2.*ones(3)case 15
        k = '15'case 31
        k=in2+30
    otherwise
        k=0disp('Inna wartość zmiennej')
```
end

dla podanych niżej wartości zmiennej in2:

i. in  $2=10$ ,  $k=$ ? ii. in $2=15$ , k=? iii. in $2=31$ , k=? iv. in  $2=100$  k=?

Ile wynosi k i jakiego jest typu? Napisać skrypt w języku MATLAB, zapisać na dysku i uruchomić go dla powyższych wartości zmiennej in2. Porównać wyniki działania skryptu z przewidywaniami. Skopiować zawartość okna edytora oraz wyniki działania skryptu do programu Wordpad.

- 9. Analiza fragmentów kodu języka MATLAB (pętla for)
	- (a) Przewidzieć wyniki działania następującego fragmentu kodu:

```
for i=1:10
   i
end
```
Napisać skrypt w języku MATLAB, zapisać na dysku i uruchomić. Porównać wyniki działania skryptu z przewidywaniami. Skopiować zawartość okna edytora oraz wyniki działania skryptu do programu Wordpad.

(b) Przewidzieć wyniki działania następującego fragmentu kodu:

```
for i=1:10
  k(i)=iend
```
Napisać skrypt w języku MATLAB, zapisać na dysku i uruchomić. Porównać wyniki działania skryptu z przewidywaniami. Skopiować zawartość okna edytora oraz wyniki działania skryptu do programu Wordpad.

(c) Przewidzieć wyniki działania następującego fragmentu kodu:

```
for i=1:5
   for j=1:5m(i,j)=jend
```
end

Napisać skrypt w języku MATLAB, zapisać na dysku i uruchomić. Porównać wyniki działania skryptu z przewidywaniami. Skopiować zawartość okna edytora oraz wyniki działania skryptu do programu Wordpad.

- 10. Analiza fragmentów kodu języka MATLAB (pętla while)
	- (a) Przewidzieć wyniki działania następującego fragmentu kodu:

```
i=1:
while i<10
   i
end
```
Napisać skrypt w języku MATLAB, zapisać na dysku i uruchomić. Porównać wyniki działania skryptu z przewidywaniami. Skopiować zawartość okna edytora oraz wyniki działania skryptu do programu Wordpad.

- ! Powyższa pętla to pętla nieskończona. Najczęściej powstaje przez błąd w zapisie algorytmu. Przerwanie działanie skryptu (lub funkcji) jest możliwe poprzez *Ctrl+C*
- (b) Przewidzieć wyniki działania następującego fragmentu kodu:

```
i=1;while i<10
   i=i+1end
```
Napisać skrypt w języku MATLAB, zapisać na dysku i uruchomić. Porównać wyniki działania skryptu z przewidywaniami. Skopiować zawartość okna edytora oraz wyniki działania skryptu do programu Wordpad.

(c) Przewidzieć wyniki działania następującego fragmentu kodu:

```
clc;
i=0;
while i == 0i=input(['Program MATLAB. Wyświetlić ten napis '...
           'jeszcze raz? 0 - TAK: ']);
end
```
Napisać skrypt w języku MATLAB, zapisać na dysku i uruchomić. Porównać wyniki działania skryptu z przewidywaniami. Skopiować zawartość okna edytora oraz wyniki działania skryptu do programu Wordpad.

## **4. Opracowanie sprawozdania**

W sprawozdaniu należy umieścić polecenia oraz wyniki ich działania skopiowane w trakcie ćwiczenia z okna środowiska MATLAB. Do Każdej linii kodu oraz do każdego wyniku, należy dodać komentarz objaśniający.

#### **Przykład.**

. . . 2+round(6/9+3\*2)/2–3 — obliczenie wartości wyrażenia. Funkcja round(6/9+3\*2) zaokrągla wynik działania 6/9+3\*2 do najbliższej liczby całkowitej. . .